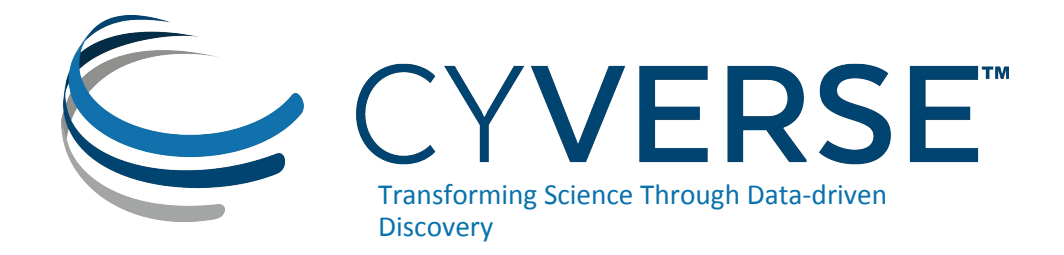

### BioContainers Bonanza

Amanda Cooksey February 22, 2019

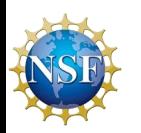

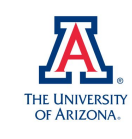

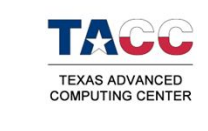

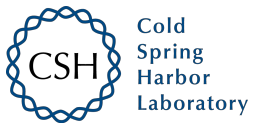

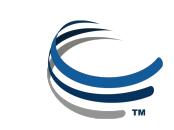

### Previous webinars

### Webinar: Make Your Life (and Analyses) Easier with Containers

By Julian Pistorius

Webinar: Going Places with Your Container By Tyson Swetnam

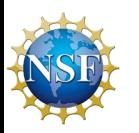

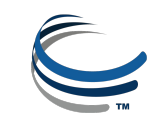

### Who am I?

- **Biologist**
- Genomics/transcriptomics
- Working with containers for about 2 years
- Use BioContainers to integrate tools in the CyVerse Discovery Environment (DE)

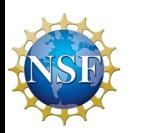

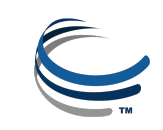

### What we will cover today

- Review of container basics
- Bioconda
- BioContainers
- How to integrate your BioContainer as a tool in the DE

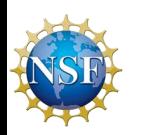

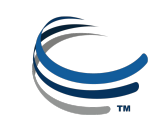

### Benefits of containers

- Platform independent
	- Laptop, server, virtual machines, HPC, Windows, Mac, Linux
- Portable
	- Build it once; run it anywhere
- Reproducible analyses
	- Always the same version of your tool and all its dependencies
- Scalable
	- Vertically and horizontally

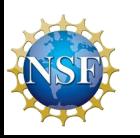

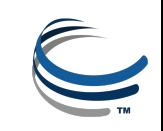

## Review of terminology

- Image: self-contained, read-only 'snapshot' of your applications and packages, with all their dependencies
- Container: a running instance of your image
- Image registry: a storage and content delivery system, holding named images, available in different tagged versions
- Docker: a program that runs and handles life-cycle of containers and images
- CyVerse tool: Software program that is integrated into the back end of the DE for use in DE apps
- CyVerse app: graphic interface of a tool made available for use in the DE

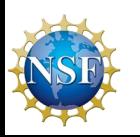

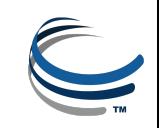

### Dockerfiles and recipes

- Images are built from files that specify software, environmental variables, files to add, metadata
- **Two containerization programs** 
	- Docker--built from Dockerfiles
	- Singularity--built from Singularity recipes
- Not to be confused with Bioconda recipes
	- Used to build Bioconda packages (not containers)
	- Consists of two files: meta.yaml, build.sh

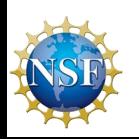

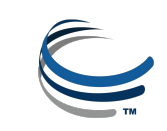

# BIOCONDA

- a channel of the conda package manager
- a [repository of recipes](https://github.com/bioconda/bioconda-recipes) hosted on GitHub
- over 600 contributors and 450 members who add, modify, update and maintain the recipes
- a repository of **more than 6000** bioinformatics packages
- **• Each package added to Bioconda also has a corresponding Docker BioContainer automatically created and uploaded to Quay.io**

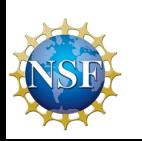

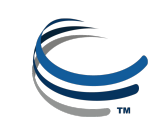

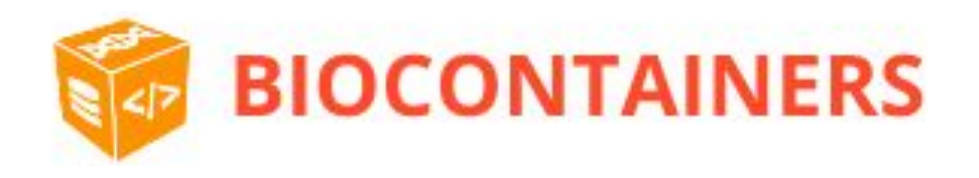

- Community-driven project
- Infrastructure and basic guidelines to create, manage and distribute Bioinformatics containers
- Focus in proteomics, genomics, transcriptomics and metabolomics
- Provide containers ready to be used by the bioinformatics community

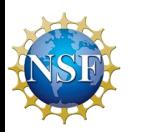

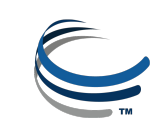

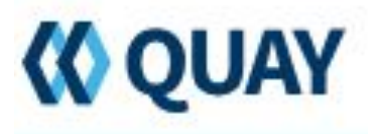

- Registry of container images
- You can create your own free public repositories
	- Account not necessary to use BioContainers
- Integrated with Bioconda GitHub repository for automated builds
- Every Bioconda package (more than 6000) has a BioContainer here
- BioContainers are Docker-based
- All BioContainers are publicly available and free
- <https://quay.io/>

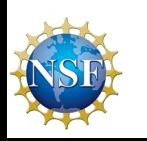

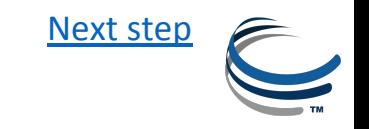

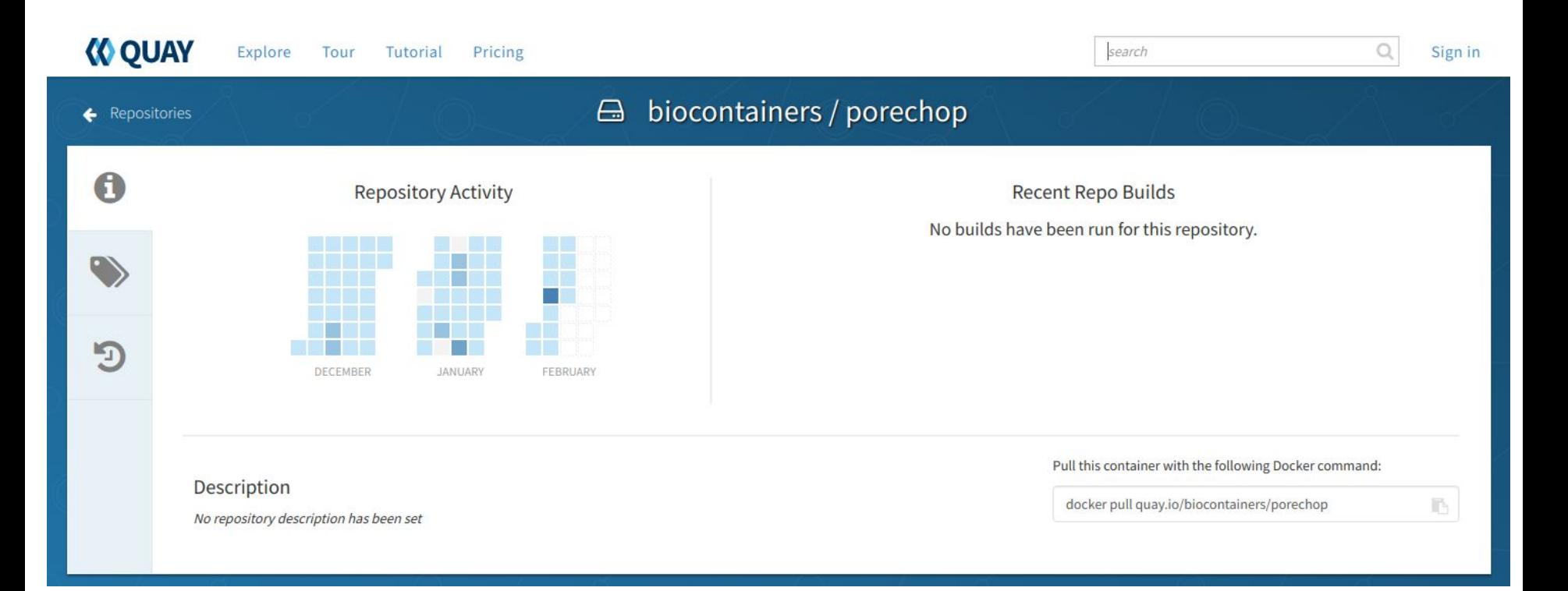

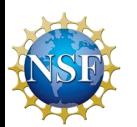

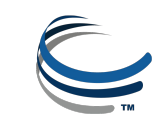

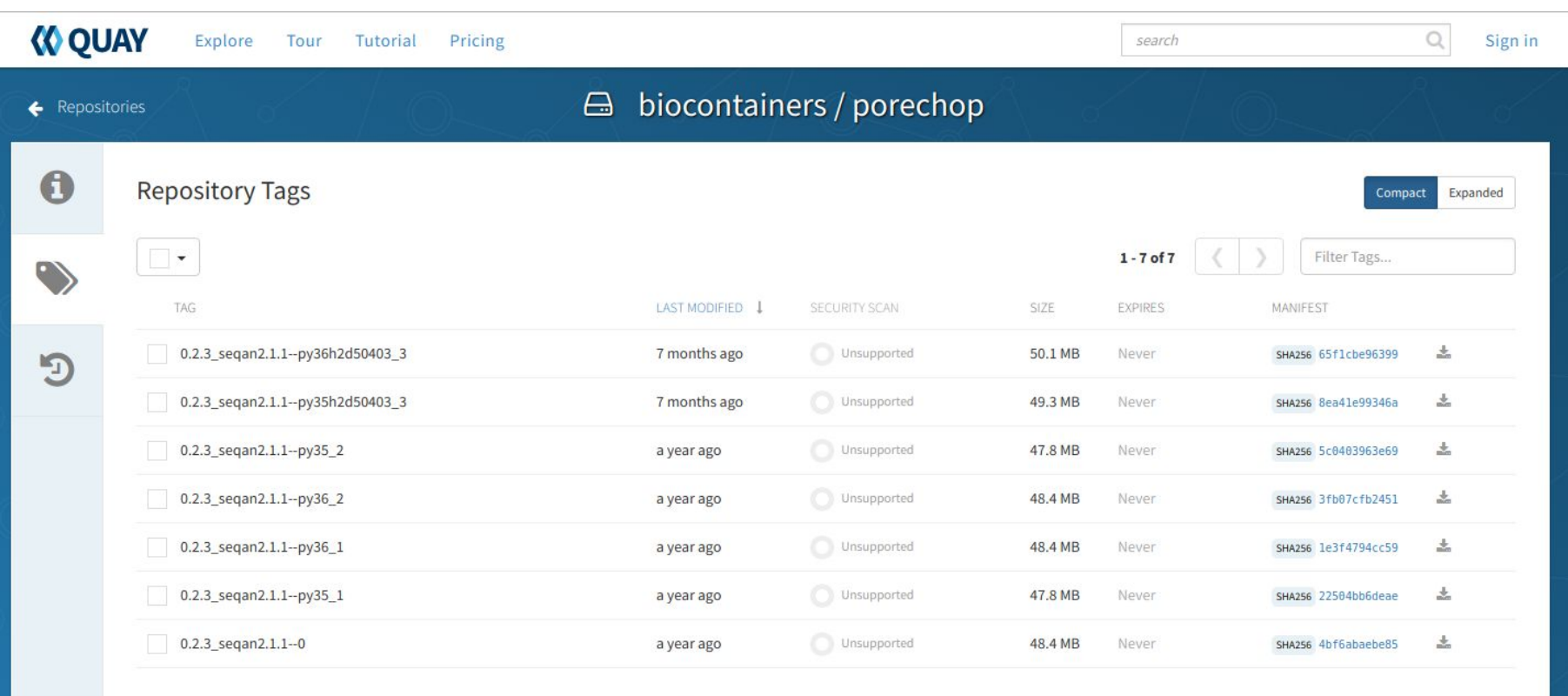

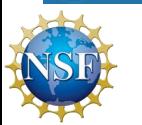

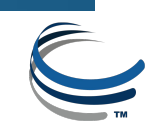

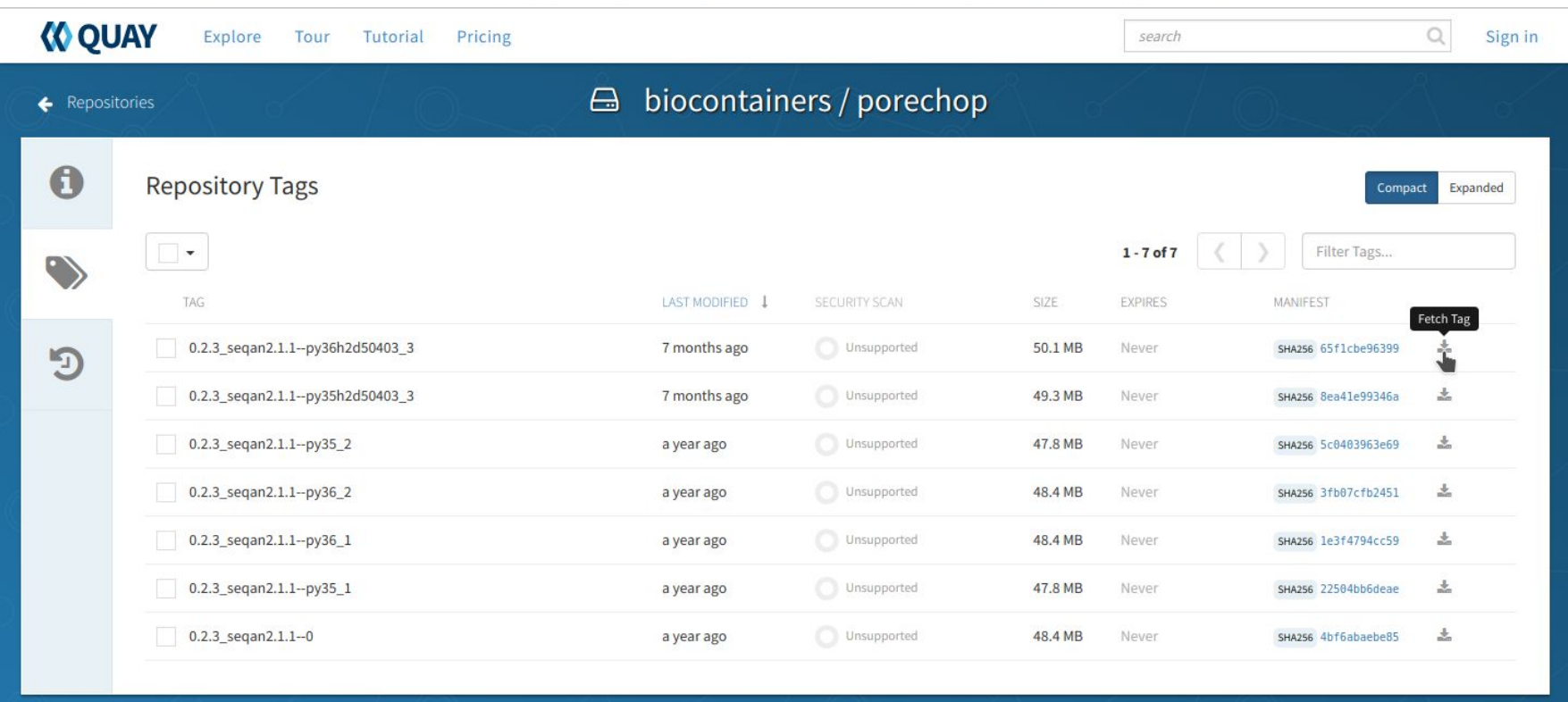

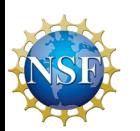

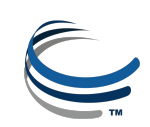

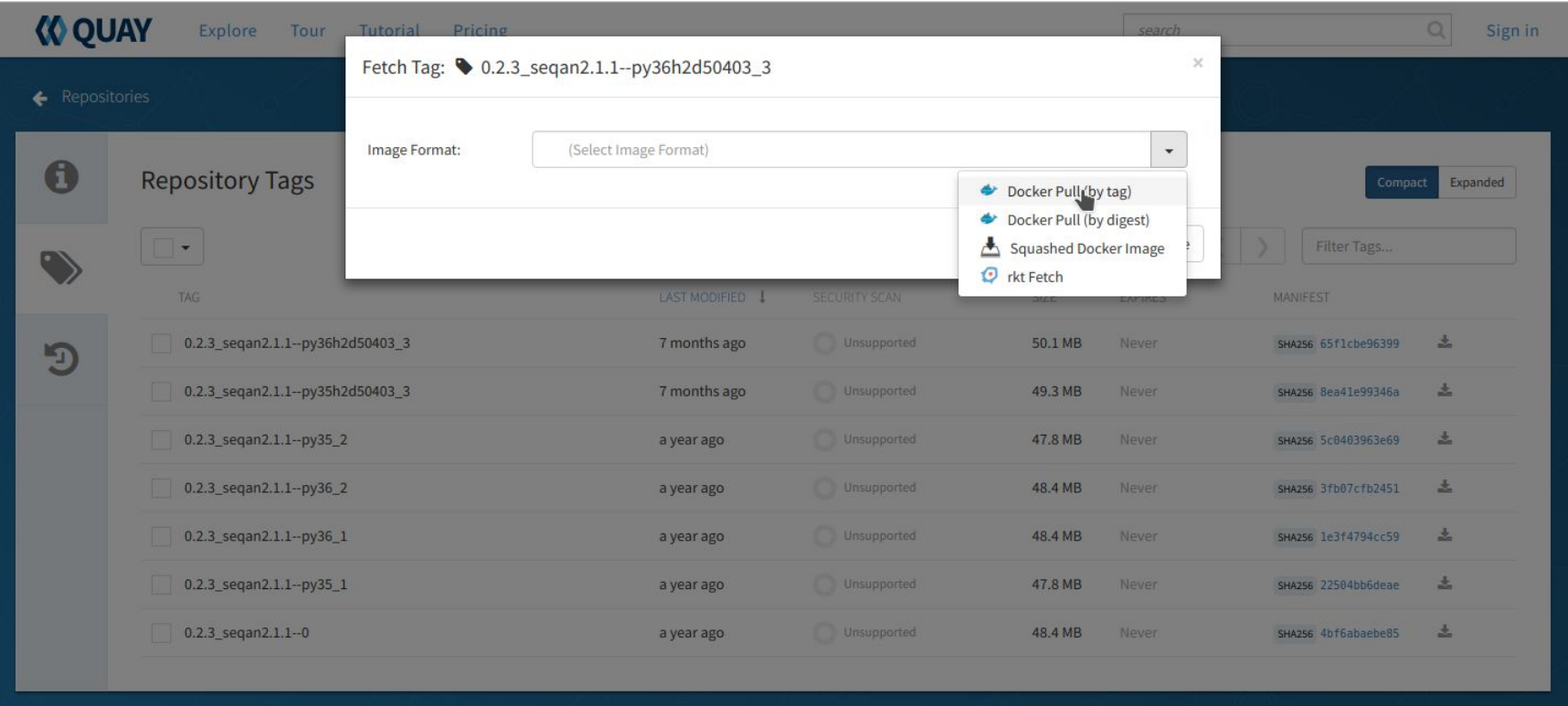

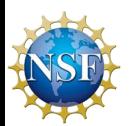

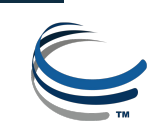

### Fetch Tag: 0.2.3\_seqan2.1.1--py36h2d50403\_3

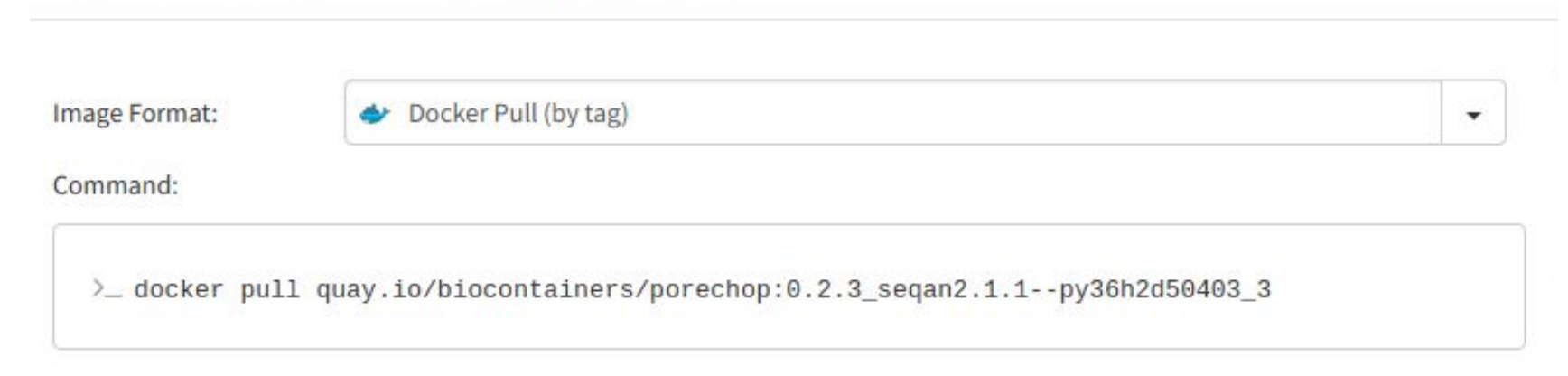

 $\boldsymbol{\times}$ 

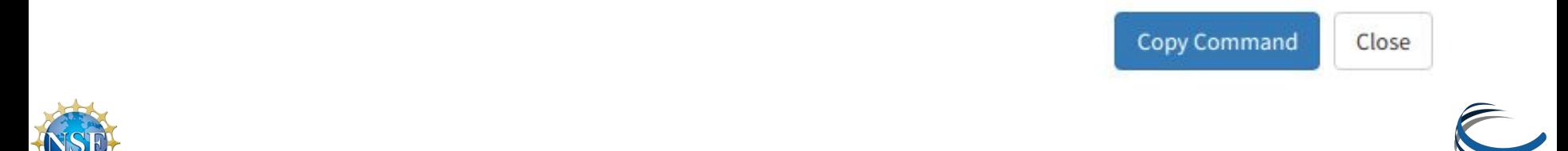

# <span id="page-15-0"></span>Pull the image

[amcooksey@roque ~]\$ sudo docker pull quay.io/biocontainers/porechop:0.2.3 segan2.1.1--py36h2d50403 3 [sudo] password for amcooksey: 0.2.3 segan2.1.1--py36h2d50403 3: Pulling from biocontainers/porechop a3ed95caeb02: Already exists b0dc45cd432d: Already exists 9466b3513669: Already exists ddd482ea7b54: Already exists 4d69f833b9d8: Already exists e7c454e5167d: Already exists e38092b005c0: Already exists f879b42dfe2b: Already exists 9417599398f7: Pull complete Digest: sha256:65f1cbe96399eff89df55169f25d2b52f46115f9d4080c388fdeb7b22dc76b30 Status: Downloaded newer image for quay.io/biocontainers/porechop:0.2.3 segan2.1.1--py36h2d50403 3

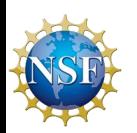

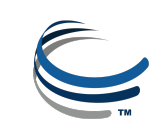

### Run the container

[amcooksey@roque racon]\$ sudo docker run --rm -v \$(pwd):/working-dir -w /working-dir -entrypoint="porechop" quay.io/biocontainers/porechop:0.2.3\_seqan2.1.1--py36h2d50403\_3 -i SRR6059710.fastq -o porechop\_out.fastq

```
sudo \
docker run \
--rm \
-v $(pwd):/working-dir \
-w /working-dir \
--entrypoint="porechop" \
quay.io/biocontainers/porechop:0.2.3_seqan2.1.1--py36h2d50403_3 \
-i SRR6059710.fastq \
-o porechop_out.fastq
```
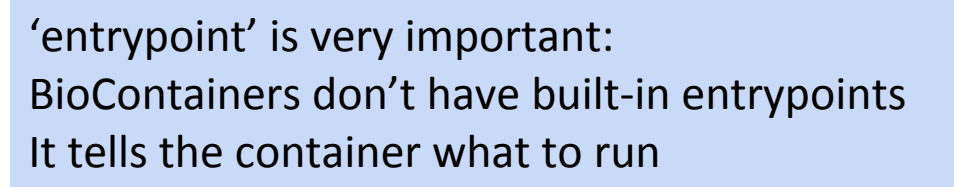

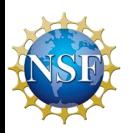

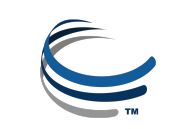

### **Container is running**

Loading reads SRR6059710.fastq 543,374 reads loaded

#### Looking for known adapter sets

 $4,990 / 10,000 (49.9%)$ 

### Trimming adapters from read ends

SQK-NSK007\_Y\_Top: AATGTACTTCGTTCAGTTACGTATTGCT SQK-NSK007\_Y\_Bottom: GCAATACGTAACTGAACGAAGT SQK-MAP006\_Y\_Top\_SK63: GGTTGTTTCTGTTGGTGCTGATATTGCT SQK-MAP006 Y Bottom SK64: GCAATATCAGCACCAACAGAAA PCR 1 start: ACTTGCCTGTCGCTCTATCTTC PCR 1 end: GAAGATAGAGCGACAGGCAAGT PCR\_tail\_1\_start: TTAACCTTTCTGTTGGTGCTGATATTGC PCR\_tail\_1\_end: GCAATATCAGCACCAACAGAAAGGTTAA PCR\_tail\_2\_start: TTAACCTACTTGCCTGTCGCTCTATCTTC PCR tail 2 end: GAAGATAGAGCGACAGGCAAGTAGGTTAA

#### Saving trimmed reads to file

Saved result to /working-dir/porechop\_out.fastq

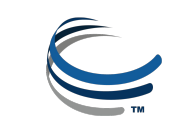

### List contents of working directory

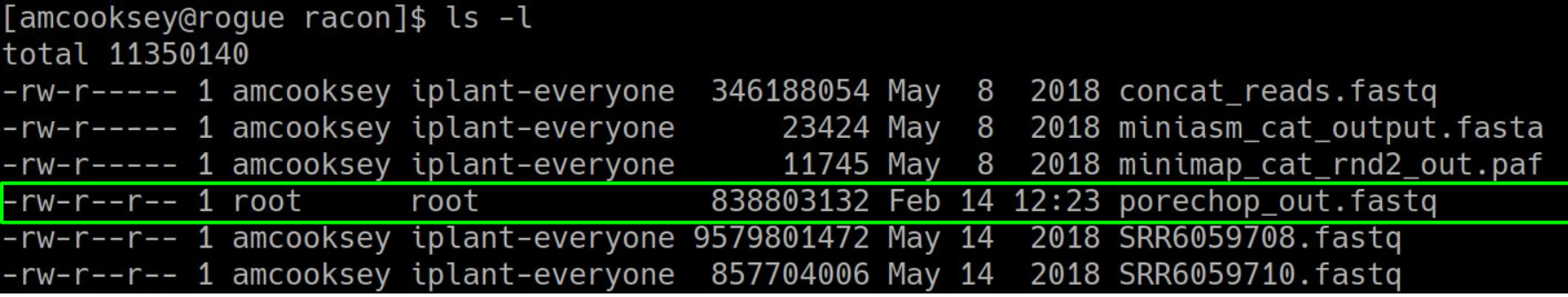

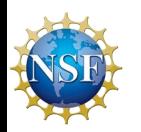

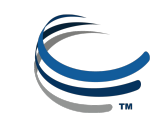

### At this point

Run your BioContainer anywhere you can run Docker

- Laptop
- CyVerse Atmosphere (or other cloud service)
- HPC systems with Singularity

### Webinar: Going Places with Your Container by Tyson Swetnam

- building a Singularity container from an existing Docker container
- running docker containers on CyVerse's Atmosphere cloud-computing platform

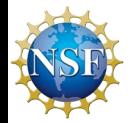

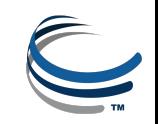

## CyVerse Discovery Environment

- Provide graphic interface for common analysis tools
- DE tools are Dockerized
- Users can integrate tools
- And build apps
- CyVerse tools and apps
	- Keep them private
	- Share them with collaborators
	- Make them publicly available

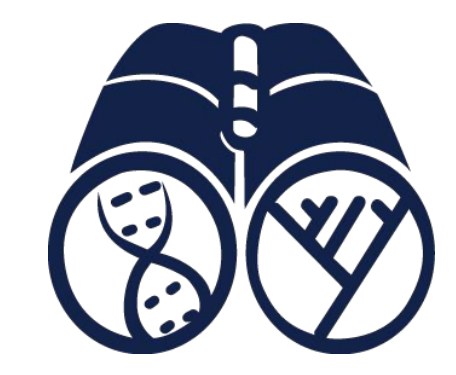

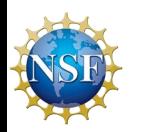

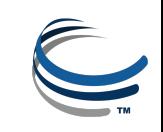

### Tool Integration in the [DE](https://de.cyverse.org/de/)

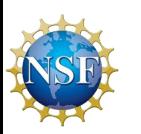

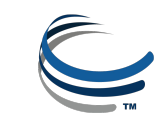

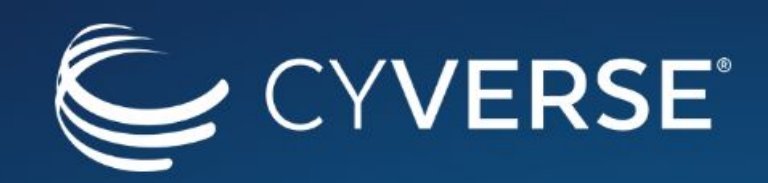

### Authentication Service

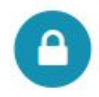

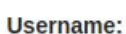

amcooksey

#### Password:

............

**LOGIN** 

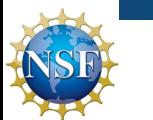

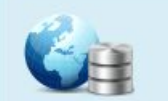

 $DE$ 

#### **Links to CyVerse Resources**

**Additional Information** 

Service Status

E Learning Center

**O** About CyVerse

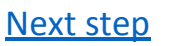

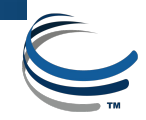

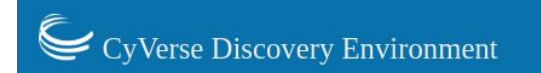

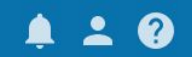

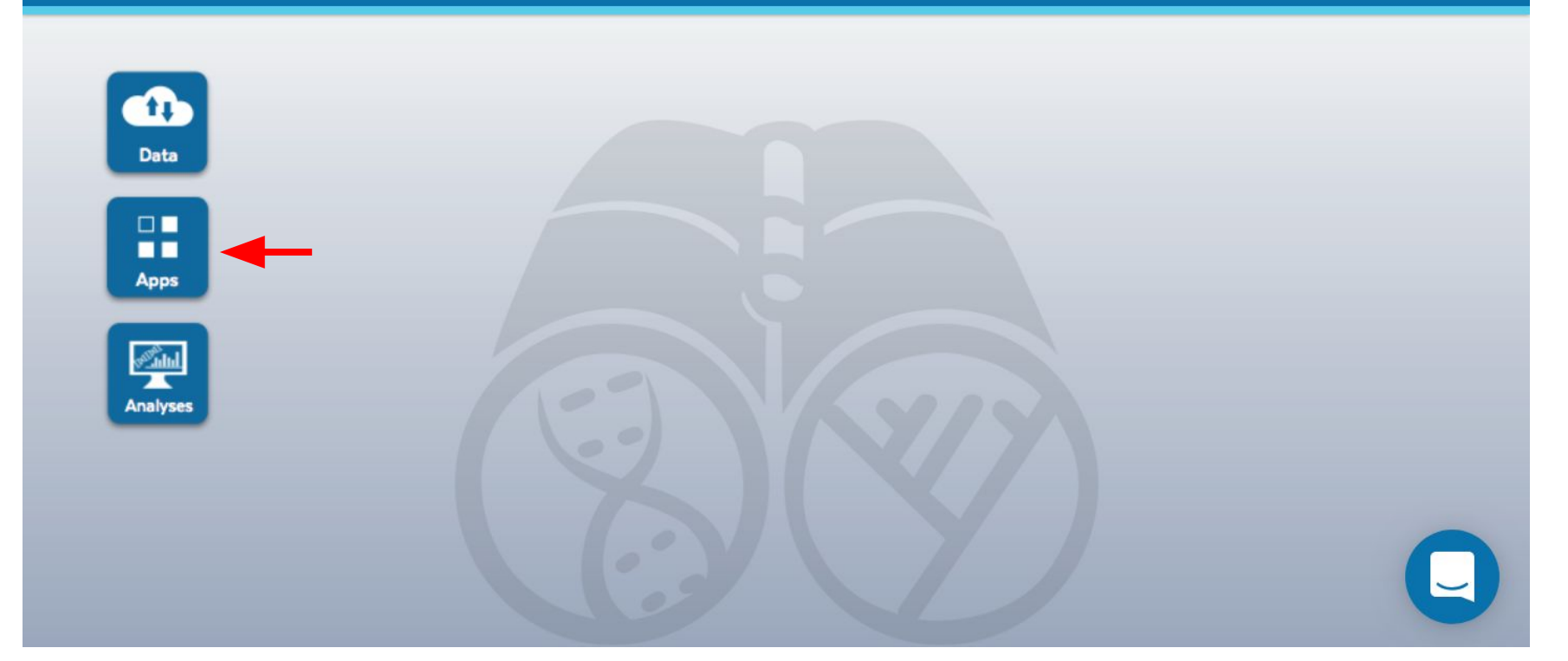

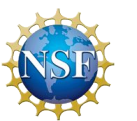

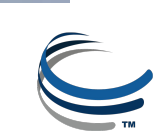

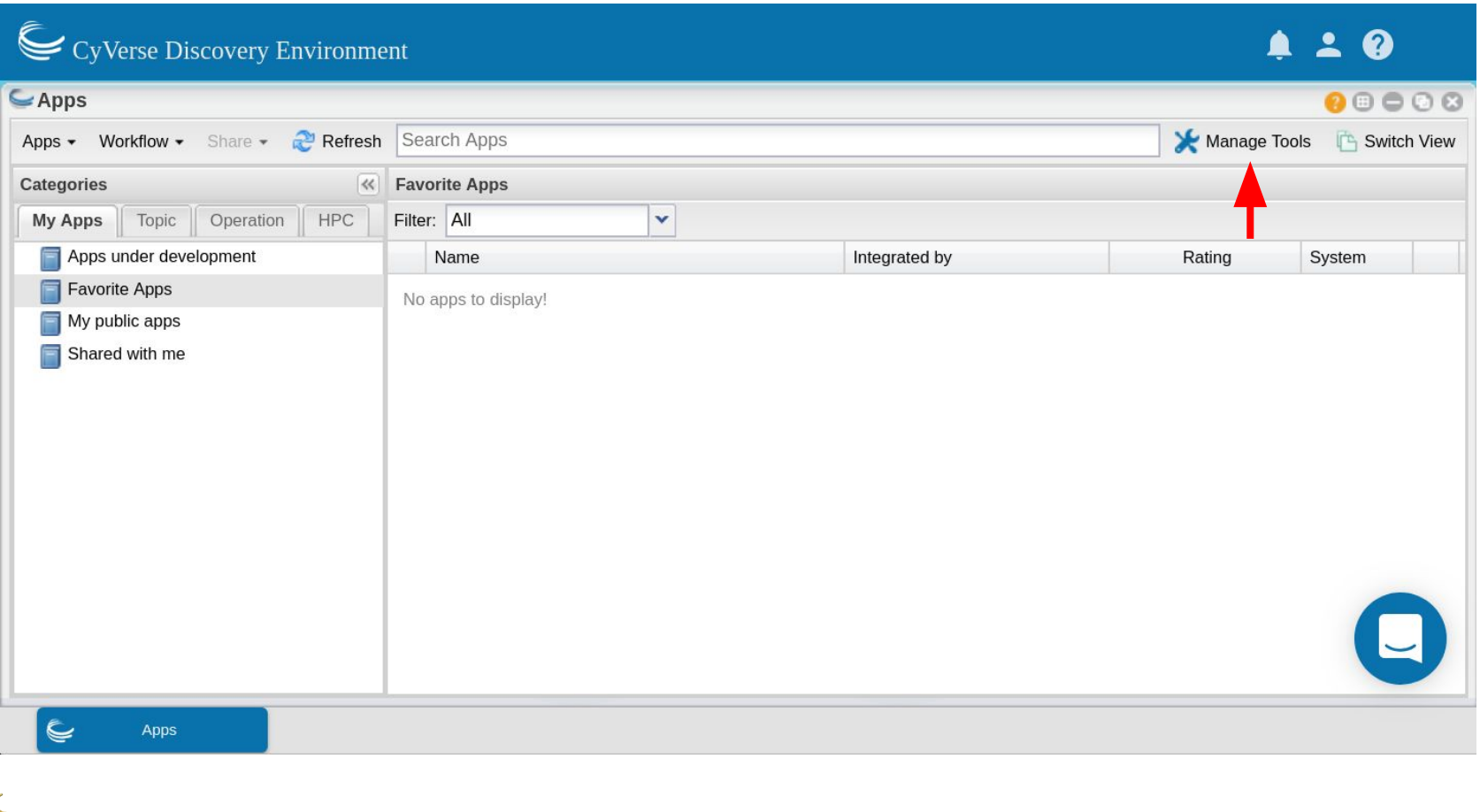

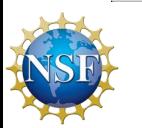

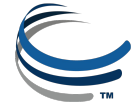

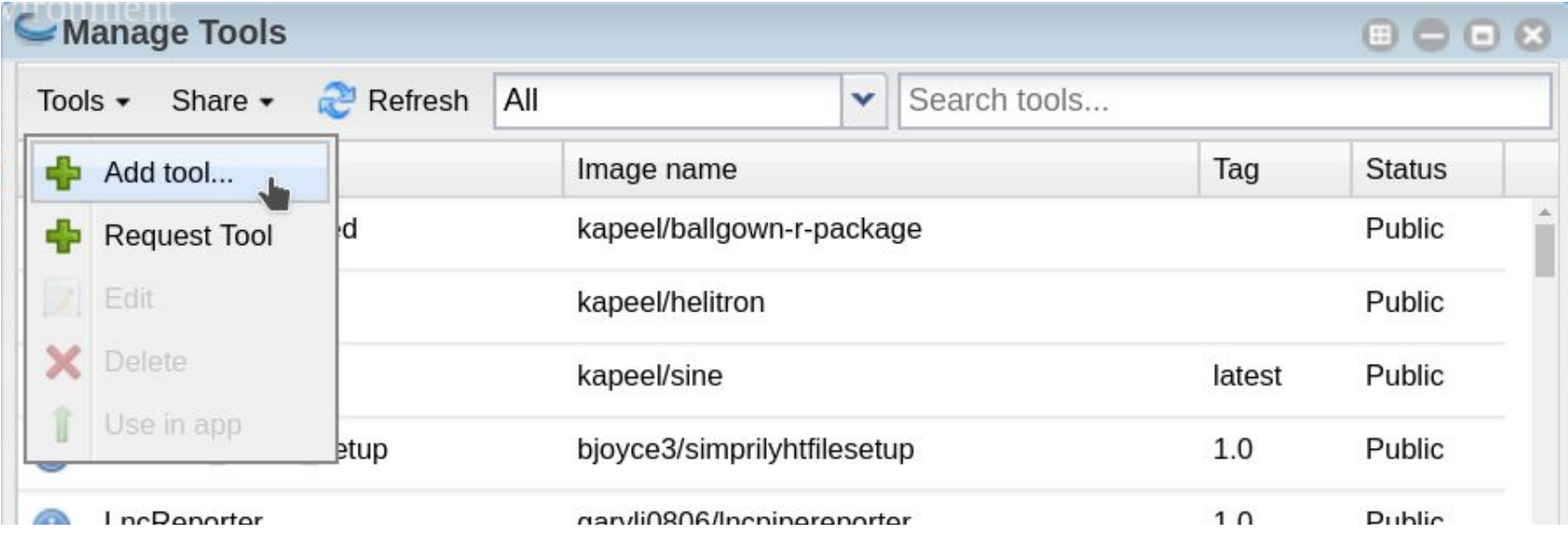

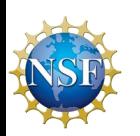

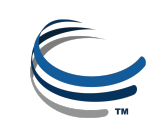

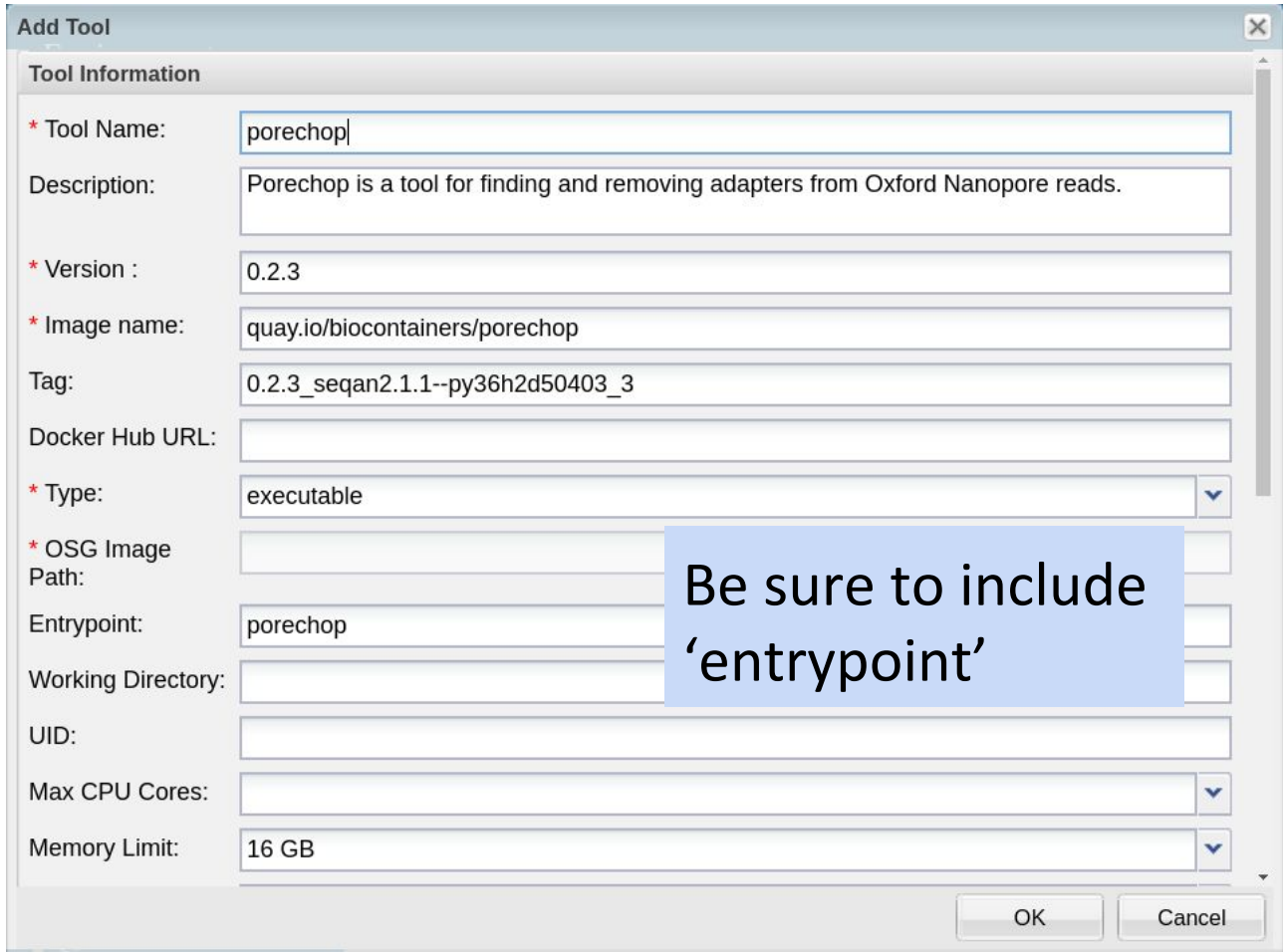

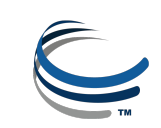

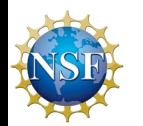

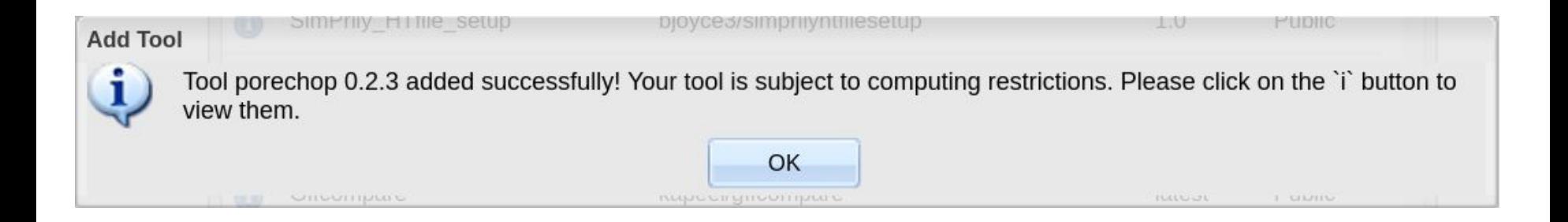

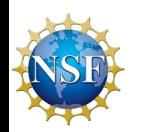

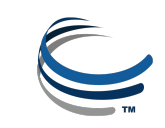

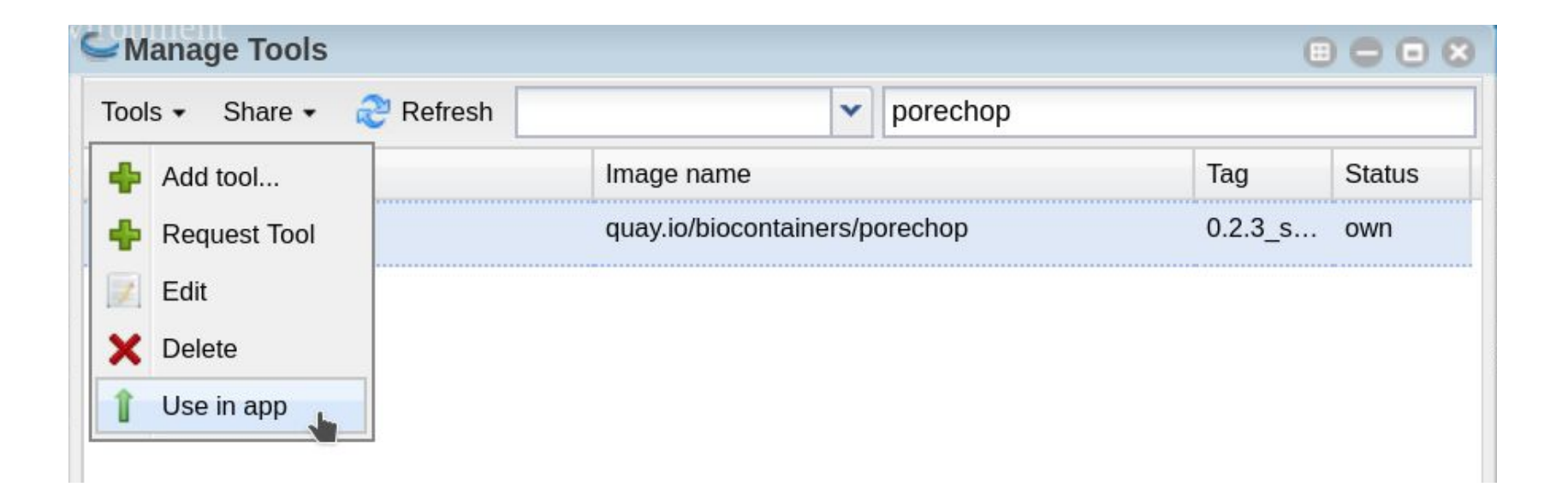

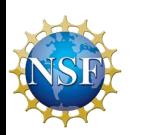

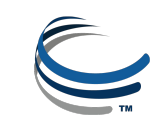

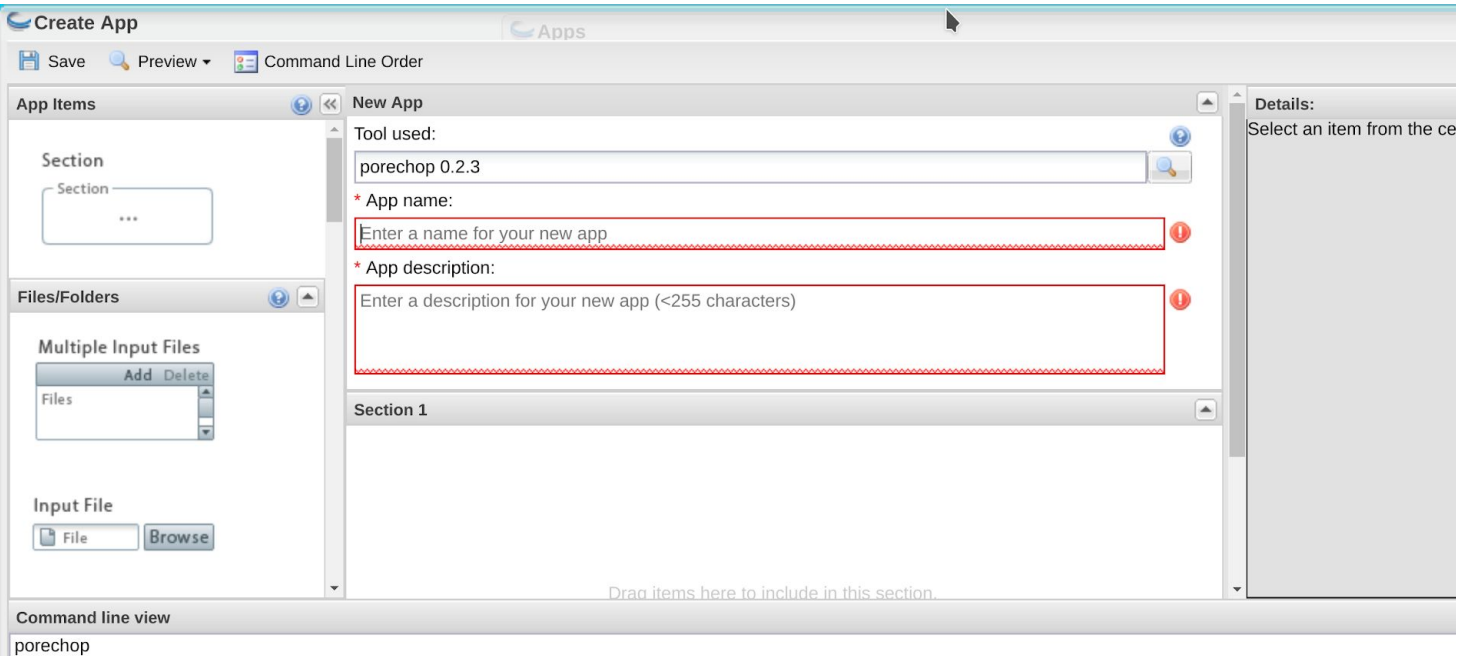

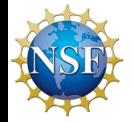

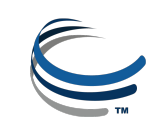

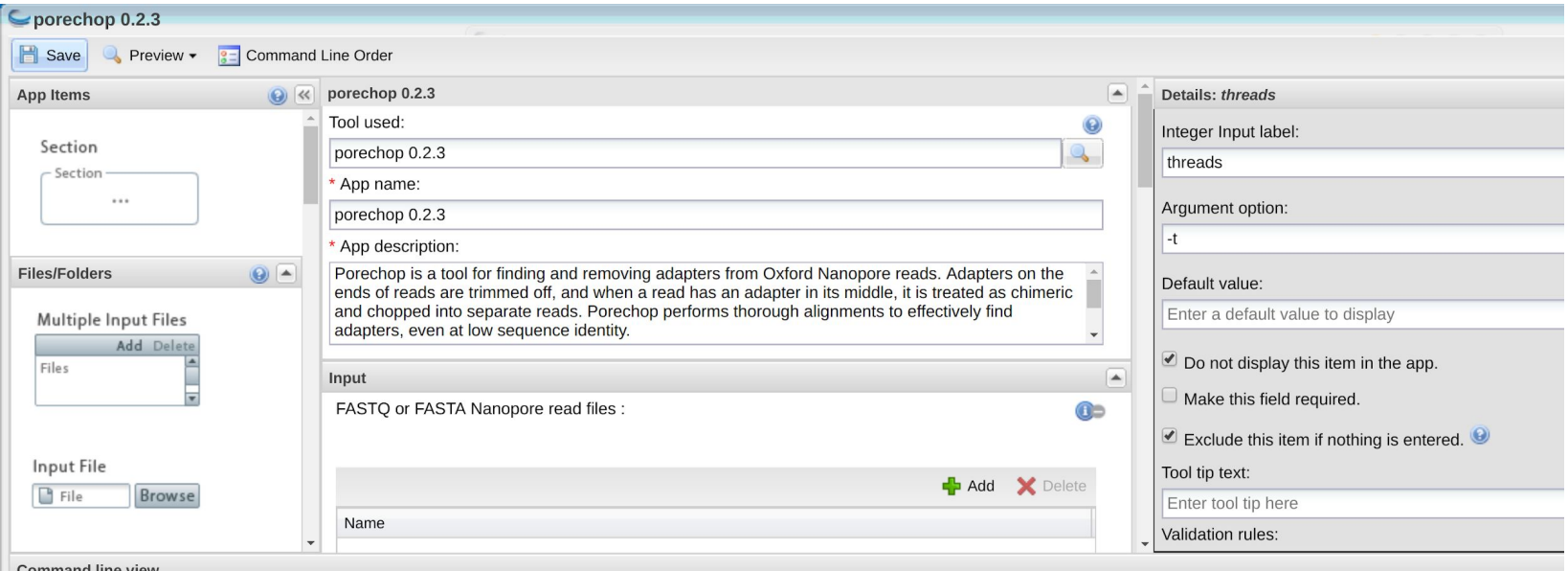

#### **Command line view**

porechop -i file -t --barcode\_threshold --barcode\_diff --adapter\_threshold --check\_reads --end\_size --min\_trim\_size --extra\_end\_trim --end\_threshold --middle\_threshold --extra\_middle\_thrm\_good\_side --<br>extra\_middle\_trim\_bad

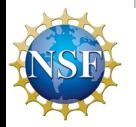

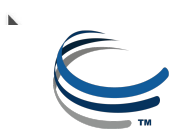

# Share your app or make it public

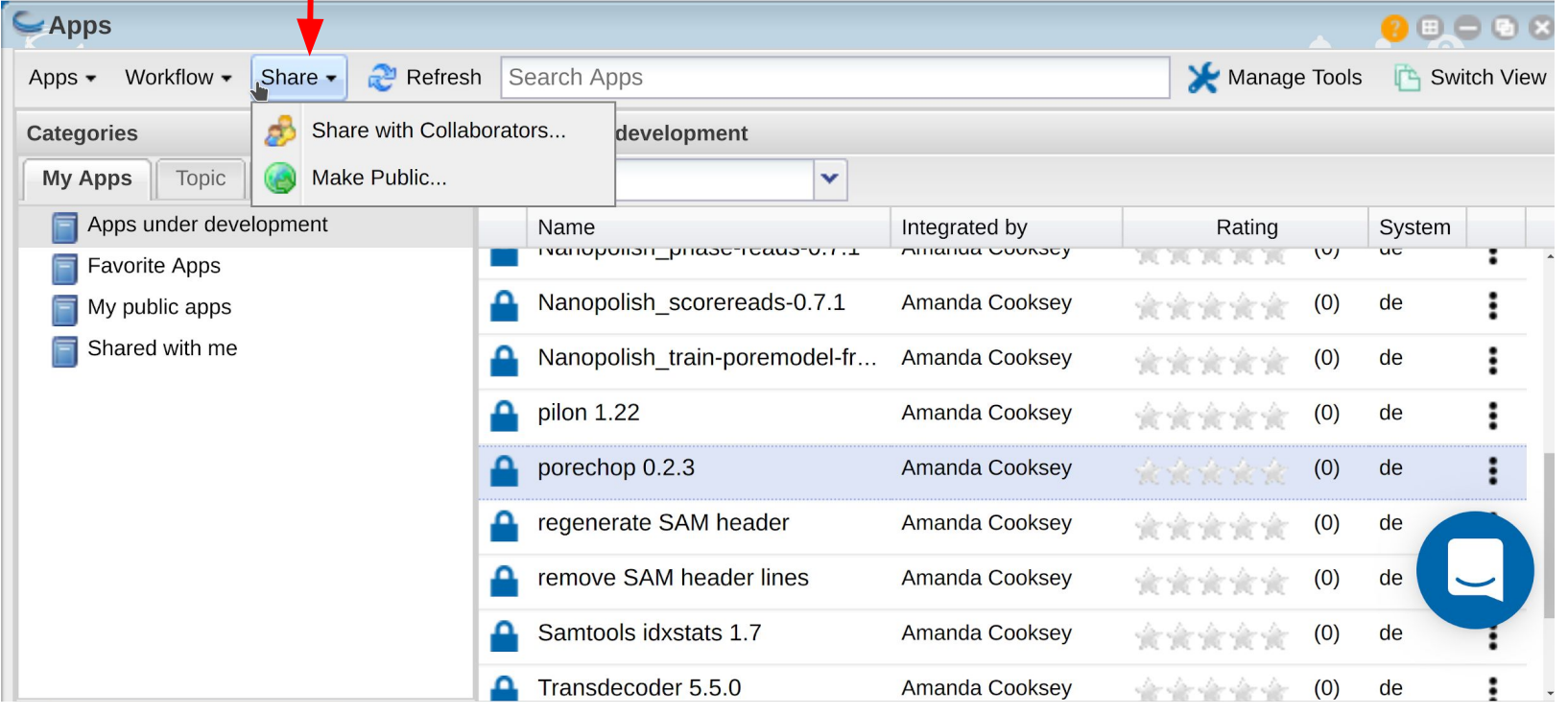

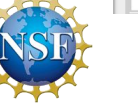

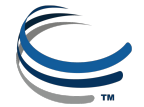

### <span id="page-32-0"></span>Steps to integrate a BioContainer in the Discovery Environment

- 1. Find BioContainers image at Quay.io
- 2. Pull your image with Docker
- 3. Run container with appropriate data to test
- 4. Add tool in DE
- 5. Build app for tool
- 6. Share your tool/app as you wish

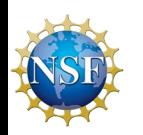

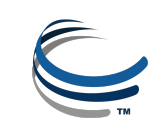

# Useful Links and References

- [Bioconda GitHub Repository](https://bioconda.github.io/)
- [BioConatiners on GitHub](https://biocontainers.pro/#services)
- [Quay.io](http://quay.io)
- [DockerHub](https://hub.docker.com/)
- [Biocontainers.pro](https://biocontainers.pro/)
- [BioContainers Edu](http://biocontainers.pro/docs/101/intro/)

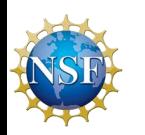

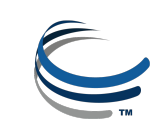

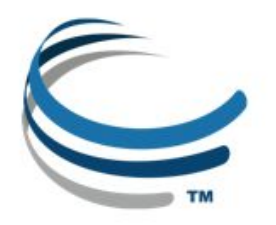

CyVerse is supported by the National Science Foundation under Grants No. DBI-0735191, DBI-1265383 and DBI-1743442.

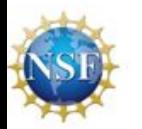

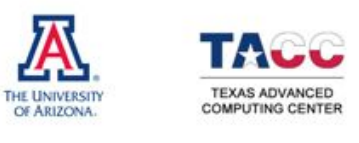

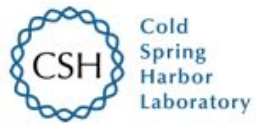

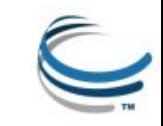